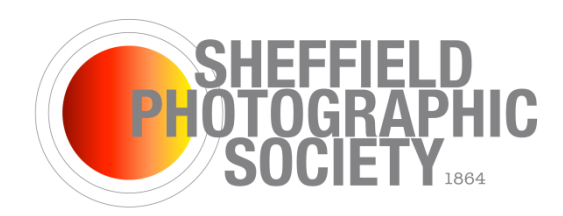

# **MEMBERS' COMPETITION 2023-2024**

All members who want feedback on their images and prints are encouraged to enter our Members' **Competition** 

# **General Guidance**

- 1. There are four rounds to the overall competition. Subject matter is entirely open in all rounds. You can enter as many or as few rounds as you like but if you want to stand a chance of winning the trophy at the end of the year you will need to enter all four rounds in the same category.
- 2. There will be two categories in each round: 'Open' and 'Beginners'. The Beginners class is for members **who have not**
	- won the beginner's trophy of Members' Print Comp
	- won any trophy at the Annual Exhibition
	- won the equivalent in another club before joining SPS.
	- been accepted in a recognized external Competition/Exhibition e.g. YPU or London Salon
	- got a recognised photographic qualification

It is hoped that members will respect the spirit of this Class in that it is intended for inexperienced photographers who are new to club photography.

- 3. There will be a trophy for the overall winner of each category after the four rounds have been completed. These will be presented at the Annual General Meeting.
- 4. Members can submit two prints in each round. The judges will score each image out of 20.
- 5. Prints should not be entered in the member's competition more than once. This includes images which are substantially similar to images used in previous rounds. 'Substantially similar' includes mono conversions and other Photoshop treatments of previously entered images. Please note however, that the Member's Competition is entirely separate to any of the Society Exhibitions and to the Ken Doney Trophy and Forum Competition. Images entered in the Member's Competition are eligible for any Society Exhibition or other event and vice versa.
- 6. At the end of the season winning images and prints (if available) may be displayed at the Society AGM.
- 7. All digital images and prints submitted for this competition may be selected to represent the club in interclub competitions over the coming year. If you do not want your digital images or prints to be considered for use in these competitions please let Richard, Erica or Jane know

## **Guidance for Rounds with Prints**

- 8. Prints should be mounted and can be any size (although we suggest a maximum mount size of 500 X 400 mm as larger prints will not fit in the print box and so may be damaged. This is also the maximum size for our society exhibitions and most external competitions or exhibitions). All prints must have a title and this should be different to titles you have used previously. Labels will be available before each round.
- 9. For each round prints must be handed in **one week** before the competition night. If you cannot come the week before, please ask someone else to bring your prints or make a prior arrangement with the competition secretary. Entry forms will be available before each round or can be printed from the website. Please make sure you use the entry form for the right class.
- 10. We would like entrants to supply an electronic copy for digital projection of your printed image. This is for the benefit of members sitting near the back of the room who cannot see your print well. The judge will be asked to judge the print and not the digital image.
- 11. Images must be a maximum of 1600 pixels horizontally by 1200 pixels vertically and saved as jpeg (maximum quality). See note on sizing at the end of the document. Give your resized image a filename with the number 1 or 2 followed by a space followed by the exact title of your image. For example: 1 misty morning.jpg and 2 tranquil sunset.jpg.
- 12. Digital images can be supplied on CD or memory stick and handed in with your prints or can be emailed to [richard13hall@gmail.com](mailto:richard13hall@gmail.com) If emailing images please ensure you have resized and renamed them as above and that you have sent them by midnight on handing in night.

# **Note on sizing of digital image files:**

To do this in Photoshop open your image, choose Edit, Resize, Image Size, check Resample Image and Constrain Proportions and under Pixel Dimensions type either 1600 into the horizontal field, or 1200 into the vertical field so that the calculated field also does not exceed either 1600 (for horizontal) or 1200 (for vertical).

#### **2023-24 Competition Dates**

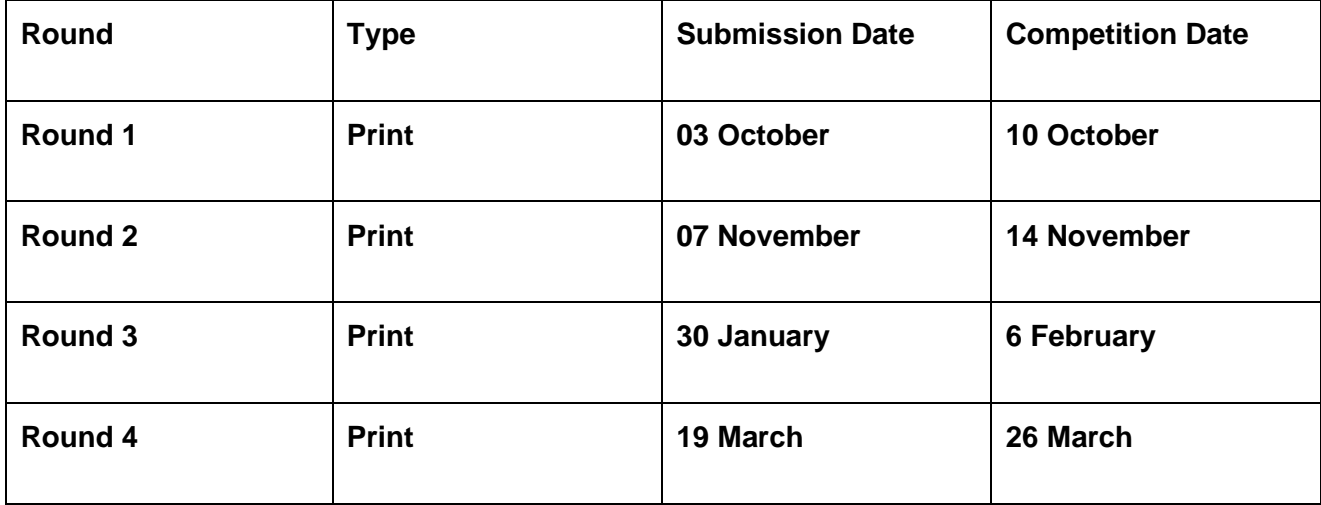